## TOUCH

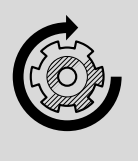

Auf Werkseinstellungen zurücksetzen

## Qbo

## **AUF WERKSEINSTELLUNGEN ZURÜCKSETZEN**

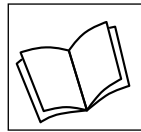

Lies zuerst die Sicherheitshinweise und benutze den Artikel nur wie in dieser Anleitung beschrieben, damit es nicht versehentlich zu Verletzungen oder Schäden kommt.

## **Warum muss ich die Qbo TOUCH auf Werkseinstellungen zurücksetzen?**

Wenn die Qbo TOUCH nicht korrekt funktioniert, muss sie auf Werkseinstellungen zurückgesetzt werden.

**ACHTUNG!** Du löscht alle von dir an der Maschine vorgenommenen Einstellungen und Daten, wie deine auf der Maschine gespeicherten WLAN-Informationen.

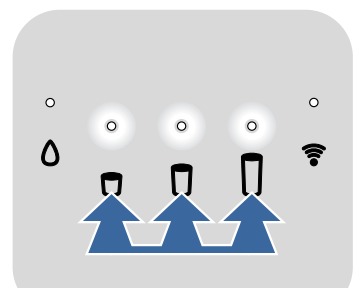

 $\triangleright$  Halte die 3 Kaffee-Tasten ca. 5 Sekunden gleichzeitig gedrückt.

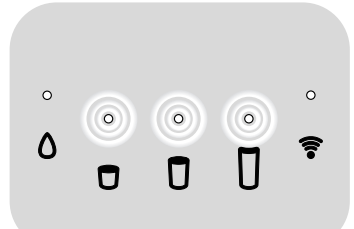

Die Kontroll-Leuchten über den 3 Kaffee-Tasten leuchten 2x langsam pulsierend auf und erlöschen wieder. Anschließend wird die Maschine neu gestartet. Die Erstinbetriebnahme startet (siehe Anleitung "Inbetriebnahme").